## Home Health Care

# **PointClickCare**®

## Quick Reference Guide: Applying Rate Updates

### **Overview**

If a payer's rates change, you may need to apply the updated rates to patient claims.

### Procedure

- 1. Navigate to the area where your rates are set:
	- If your Rates are set up under the Payer, Administration > Payer > Manage Rates
	- If your Rates are set up under the plan, Administration > Payer> Manage Plans > Manage Rates
	- If your Rates are set up under the client, Client>Financial Record > Services Rates
- 2. Click **Edit**.
- 3. Add the **Expiration Date**.
- 4. Click **Accept**.
- 5. Click **Copy**.
- 6. Enter required information:
	- Change Effective Date
	- Remove Expiration Date
	- Change Bill Rate (if applicable)
	- Change Reimbursement Rate
- 7. Click **Accept**.
- 8. If you need the updated Rates applied retroactively to claims in a *New* status, click **Apply Rate Updates**. Note:

#### Apply Rate Updates

This applies only to claims in a *NEW* status and future generated claims for that payer.

9. Simply populate the 90-day window you are wanting to update and select the disciplines the updates apply to, select **update** to apply.

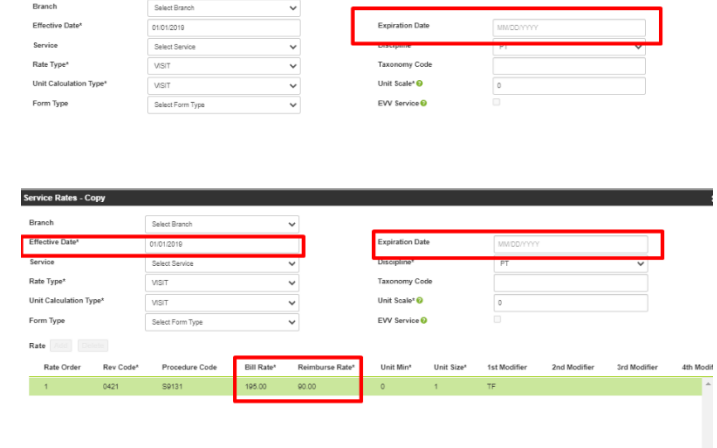

#### **Rate Update Confirmation** Reviewed appointments associated to new claims within a 90 day window can be updated with the latest rate settings Select a date range to view disciplines with updated rates (must be 1-90 days)  $\frac{666}{221}$  - 07/22/2022 04/23/2022 鱛 Discipline<sup>®</sup>  $\Box$  Filter Physical Therapist  $\overline{\phantom{a}}$  $\Box$

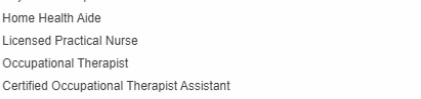

 $\Box$  $\Box$  $\bar{0}$   $\sim$ 

Accept Cancel